# **Firmware 1.5 Release Notes**

The following document is a list of features implemented with X-System firmware version 1.5. To download the firmware file and view instructional materials for this update, visit one of these 1.5 update information web pages: [X-System \(FBS, FCS\)](http://www.coachcomm.com/xsystem%20update/) or [X-System \(X2 - High School, Small College\)](http://www.coachcomm.com/xsystem2%20update/). Visit the X-System [support page f](http://www.coachcomm.com/product/x-system/#Support)or even more reference information.

## Firmware Details:

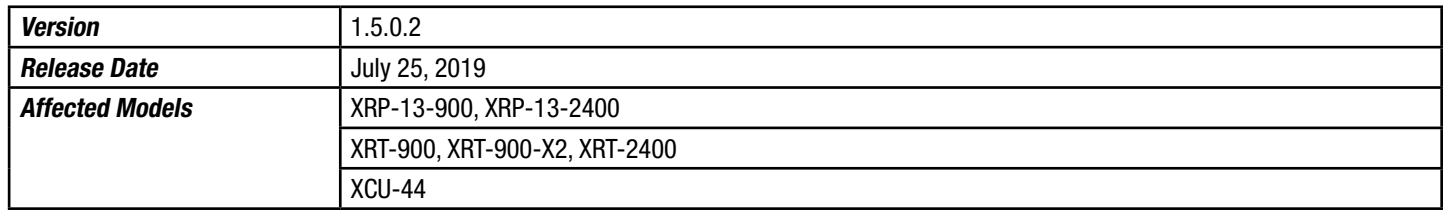

*Compatibility Note: To work together as a system, all connected devices must have firmware that matches the version installed on the master Control Unit.* 

### Feature Notes:

- New Audio Overlay feature added to Radio Pack Profile functionality. When enabled, Audio Overlay allows Conference C audio to be heard in background of Conference A and B.
- New Group Management feature for X-Ware enables Profiles to be categorized and displayed in specific groups, such as offense, defense, etc.
- New "Coach" icon design for X-Ware Home screen offers more Radio Pack detail and customization.
- New Radio Pack filters added to X-Ware's Home screen and System > Radio Packs view.
- Improved X-Ware's Home screen icon drag and positioning function.
- Implemented ability to upload CoachComm Configuration File (.ccf) from X-Ware.
- Enabled user access rights and pass code entry for X-Ware and system devices.
- Updated Home and Away frequency band usage to further enhance X vs. X performance and to coordinate in-stadium CrewCom product synchronization.
- GPIO Relay features enabled for potential future product use.

#### Resolutions:

- Resolved issue where X-Ware's Home screen icons did not save on-screen positioning. (Note: While this issue is resolved in version 1.5, a related icon positioning issue is still present. See Operational Note about Uploading CCF from X-Ware on the next page for details.)
- Resolved issue on X-Ware's System > Conferences view where conflicting messages and status information would display when Auto Null inititated from both master and secondary CU at the same time.
- Resolved issue where newly paired Radio Packs' icons would stack on top of each other in X-Ware's Home view.
- Resolved issue where X-Ware's Profile Management allowed users to clear the conference assignment on buttons A and B. Only conference C may be cleared now.
- Resolved issue where X-Ware's Profile Management allowed users to duplicate Profile short names. Short and long Profile names must be unique.
- Resolved issue where X-Ware's Conferences view allowed users to duplicate conference assignments to CU ports. X-Ware's back end (Device Management) still allows duplicate CU port assignments for those use cases where such is needed.
- Various bug fixes to improve system performance.

### Operational Notes:

- When updating firmware from previous versions, you should follow the latest firmware update instructions. Version 1.5 specifically requires that the current CCF be saved and re-loaded and the RPs be re-paired after updating firmware.
- Home/Away Selection This setting selection now occurs in a single location—the top (master) CU.
- During boot-up, the configuration file (CCF) will begin loading on the system regardless of whether or not the Home/Away selection has been made on the top CU. While the Home/Away prompt is displayed on the top CU, the CCF load progress can be seen on the bottom CU. Once the Home/Away prompt is cleared, the CCF load progress can be seen on both CUs.
- Profile Limit Configurations are limited to 64 Profiles.
- Active RP Limit A maximum of 18 RPs can be active on a single CU. If you have more than 18 RPs, you'll need to pair the additional RPs to the second CU for active use.
- High Density mode is not operational at this time.
- **Loading Configuration File via USB** If necessary to load a new configuration file via USB drive, the file should only be loaded to the top (master) CU. Loading the file to the bottom (secondary) CU will result in improper system operation.
	- » Radio Packs should be turned off while updating the configuration file with this process.
	- » Refer to the X-System Manual for detailed instructions on loading a configuration file via USB drive.
- Loading Configuration File via X-Ware When uploading a new configuration file via X-Ware, all of your RP icons will appear stacked on top of each other in the upper left corner of the Home screen. You can quickly spread them out by clicking the "grid" button, or you may reposition each icon individually. Then, each icon's location will be retained in the future, even if you power down the system.
- To avoid an RP going inactive, CoachComm recommends ensuring your CUs and RTs are powered on and ready prior to powering on the RPs. An RP will enter inactive mode if it cannot establish communication with an RT. If an RT becomes available, an inactive RP can be prompted to attempt to re-establish communication by pressing the RP Menu button.
- Moving device port or connection locations can sometimes cause configuration errors at startup. CoachComm recommends avoiding connecting devices to a port different than that in the CCF.
- Adding and removing devices (such as an RT) in live mode may cause system errors to occur. CoachComm recommends only performing this type of action when the system is powered off. This type of action is often referred to as "hot plugging" or "hot swapping."
- Disconnecting the LAN connection while in live mode will require a system restart to reconnect X-Ware to the Control Unit; therefore, CoachComm recommends only performing this type of action when the system is powered off.
- System configurations must be created in X-Ware and loaded into the master CU prior to system operation, rather than connecting devices and generating a system configuration dynamically.
- X-Ware's "Device Management" tab does not populate with the accurate Radio Version or Powered By data for RTs. This does not affect operation.
- If a user access rights passcode is enabled, CoachComm recommends using the touchscreen interface to enter the unlock passcode. Using the cart's keyboard keys to type the passcode may cause some X-Ware touchscreen functions to become disabled. If this occurs, you can close and reopen X-Ware to resolve the issue.

For assistance with your X-System, please contact CoachComm's customer support department at 1.800.749.2761.

CoachComm, LLC 205 Technology Parkway Auburn, Alabama 36830 USA www.coachcomm.com Toll-Free 1.800.749.2761<br>Fax 1.888.329.2658

COPYRIGHT © 2019 CoachComm, LLC. All rights reserved. The X-System™ word mark is a trademark of CoachComm, LLC. All other trademarks are property of their respective owners.